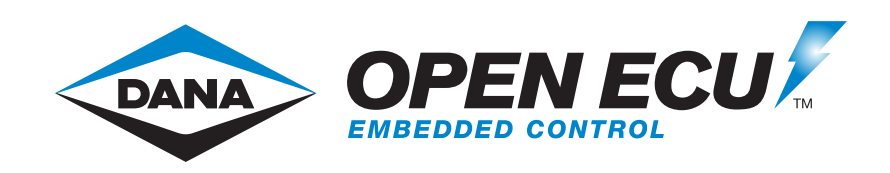

# **OpenECU Compatibility with Third Party Tools**

Release 3.2.0-FS r2022-1

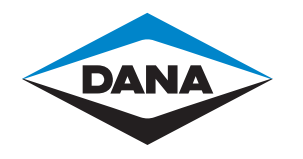

Copyright © 2021, OpenECU

### **Table of Contents**

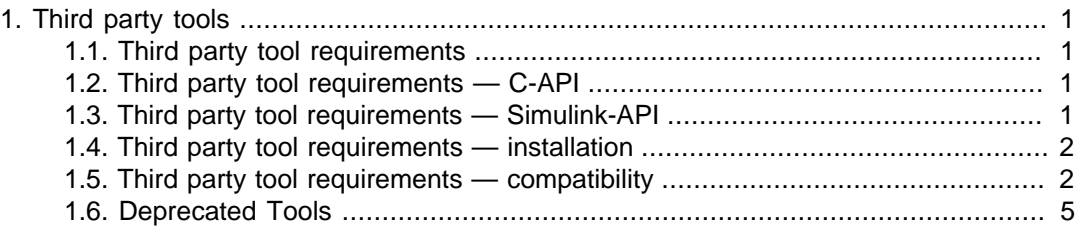

## <span id="page-2-0"></span>**Chapter 1. Third party tools**

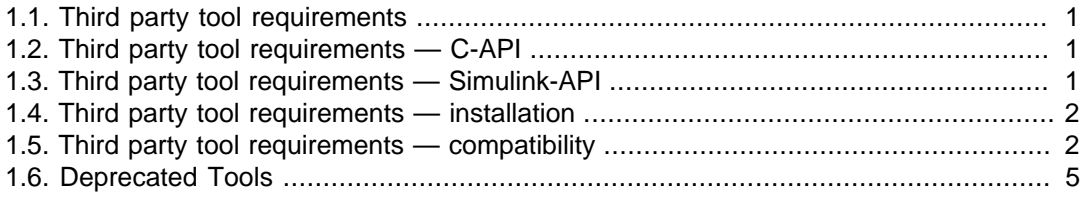

### <span id="page-2-1"></span>**1.1. Third party tool requirements**

OpenECU developer software has been tested to work with Windows 10.

### <span id="page-2-2"></span>**1.2. Third party tool requirements — C-API**

For C based development, OpenECU-FS requires one of the following compiler tools:

• Wind River Diab compiler

To program and calibrate an OpenECU with an application, OpenECU integrates with the following calibration tools. Only one calibration tool is required:

- PiSnoop
- ATI VISION
- ETAS INCA
- Vector CANape

### <span id="page-2-3"></span>**1.3. Third party tool requirements — Simulink-API**

For Simulink model based development, OpenECU requires (at a minimum) the following MathWorks tools:

- MATLAB (base product)
- Simulink (to develop the models)
- Simulink Coder (to generate C code from the models)
- MATLAB Coder (Simulink Coder depends on this)

In addition, if you need to add state diagrams to the model, then you will also need:

• Stateflow (to develop state flow diagrams inside your model) Simulink Coder generates C code from the state flow diagrams inside your model.

Simulink Coder generates C code which does not lend itself to efficient repeatable testing. When creating a production version of your product, you may need better control of the structure of the C code generated from the model to reduce the cost of testing the C code against any industry standards. Under these circumstances you will also need:

• Embedded Coder (to generate C code from the models)

To compile the generated C code (from either Simulink Coder or Embedded Coder), you will need one of the following compilers:

• Wind River Diab compiler

To program and calibrate an OpenECU with an application, OpenECU integrates with the following calibration tools. Only one calibration tool is required:

- PiSnoop
- ATI VISION
- ETAS INCA
- Vector CANape

### <span id="page-3-0"></span>**1.4. Third party tool requirements installation**

OpenECU works with a number of applications (both required and optional) supplied by other companies. If you intend to use OpenECU with one of the following tools, it is best to install them before OpenECU. The installer will then integrate the OpenECU developer software with these applications. See [OpenECU Compatibility with Third Party Tools](third_party_tool_compatibility.html#third_party_tools_e) for a list of supported versions.

- MATLAB
- ETAS INCA calibration tool

OpenECU works with a number of other applications, but these need not be installed prior to the OpenECU developer software.

- Simulink Coder, formerly Real-Time Workshop, (optional)
- Embedded Coder, formerly Real-Time Workshop Embedded Coder, (optional):
- Stateflow
- Wind River (Diab) C compiler
- PiSnoop
- ATI Vision calibration tool
- Vector CANape calibration tool

### <span id="page-3-1"></span>**1.5. Third party tool requirements compatibility**

OpenECU has been tested against the latest versions of each tool listed below. OpenECU may work with other versions of these applications, but Pi only provides technical support for the latest version.

#### **Operating system**

OpenECU works with the following operating systems.

• Microsoft Windows

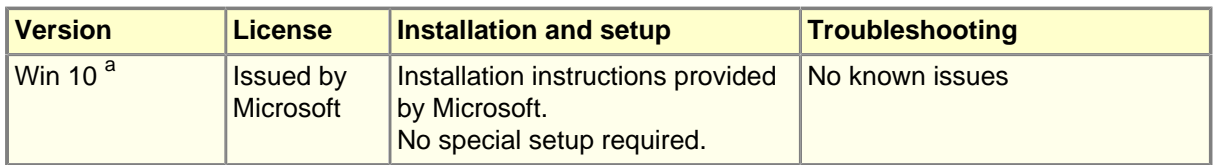

<sup>a</sup> OpenECU developer software may not function correctly on encrypted drives. OpenECU developer software must be able to create files on the host file system. If using an encrypted drive, be sure that permission settings will allow OpenECU to create files. Pi Innovo cannot provide support for issues with encrypted drives.

#### **Modeling tools**

A modeling tool allows the user to diagrammatically describe their application logic and control. That tool generates source code which OpenECU automatically builds into an application using a compiler (next section). OpenECU supports the following modeling tools.

• Mathworks MATLAB/Simulink

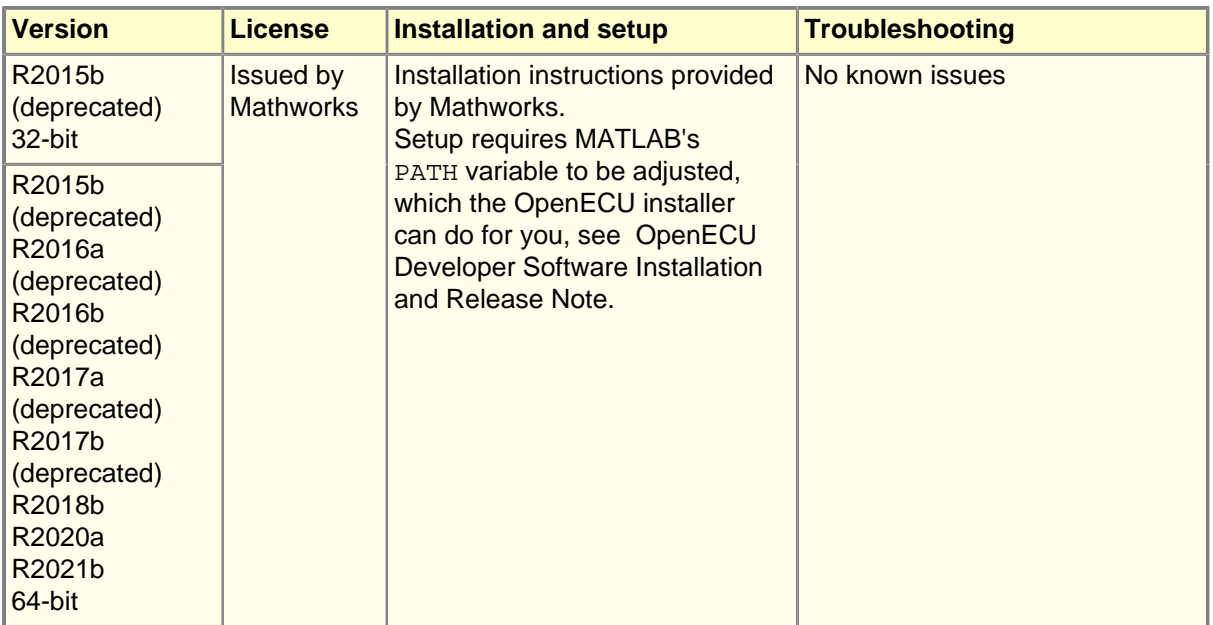

#### **Note**

Mathworks by default only gives the "latest" versions of its tools as downloads from their website, which may not be the qualified version.

Because of this, you will need to install MATLAB using a ISO image for [Rxxxx]. That will install the General Release for [Rxxx] without any updates.

Once installed, you will then need to manually update to [Rxxxx] [specific update] using the installation package on MathWorks.com Only a License Administrator can download the ISO and the update files.

How do I download a MATLAB ISO archive?

[mathworks.com/matlabcentral/answers/101103](https://www.mathworks.com/matlabcentral/answers/101103) [[https://www.mathworks.com/](https://www.mathworks.com/matlabcentral/answers/101103) [matlabcentral/answers/101103\]](https://www.mathworks.com/matlabcentral/answers/101103)

How can I download and install a MATLAB Update manually?

[mathworks.com/matlabcentral/answers/456448](https://www.mathworks.com/matlabcentral/answers/456448) [[https://www.mathworks.com/](https://www.mathworks.com/matlabcentral/answers/456448) [matlabcentral/answers/456448\]](https://www.mathworks.com/matlabcentral/answers/456448)

#### **Compilers**

A compiler translates C source code (either written by hand or generated by a modeling tool) into machine code that runs directly on the ECU.

All OpenECU targets use Freescale PowerPC microcontrollers. The M560 and M580 use an MPC5746C for the primary microcontroller and SPC560P34 for the secondary microcontroller.

See the Technicical Specification for your target for more information.

• Wind River Diab compiler

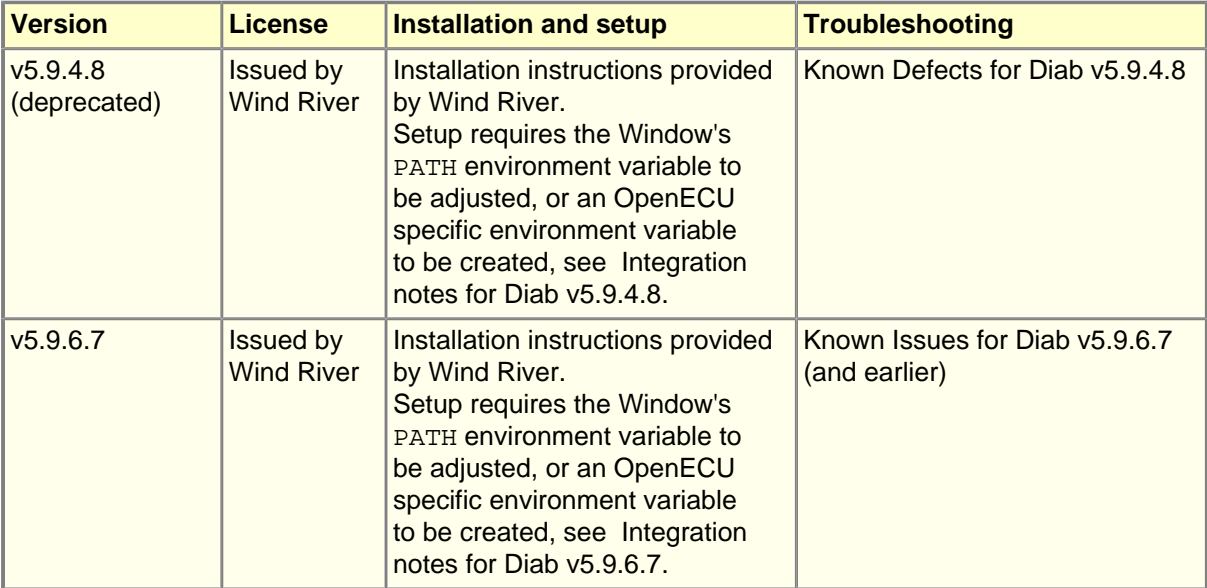

#### **Programming, Data Logging, and Calibration Tools**

OpenECU requires a tool to program (or "Flash") the ECU with the application code from compilation. Once programmed, the ECU will execute the application. Interaction with the executing application requires a data logging or calibration tool to read and write information in the application.

These tools have been tested for reprogramming, data logging, and calibration capabilities. Some of them have many other features which have not been tested with OpenECU.

• Pi Snoop

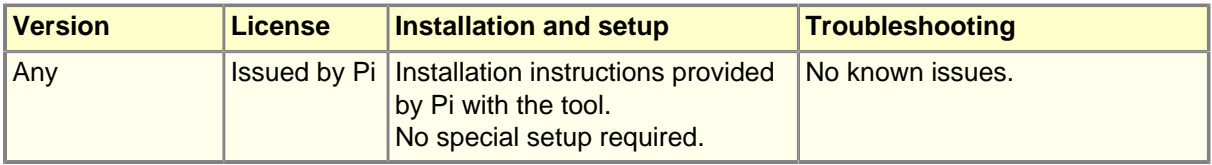

• ATI Vision

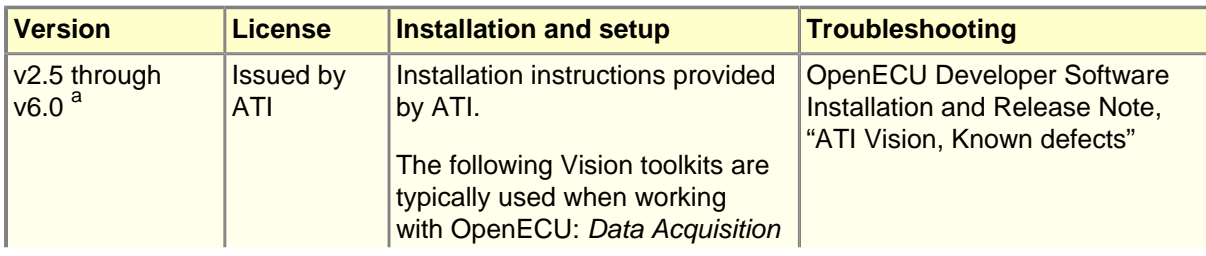

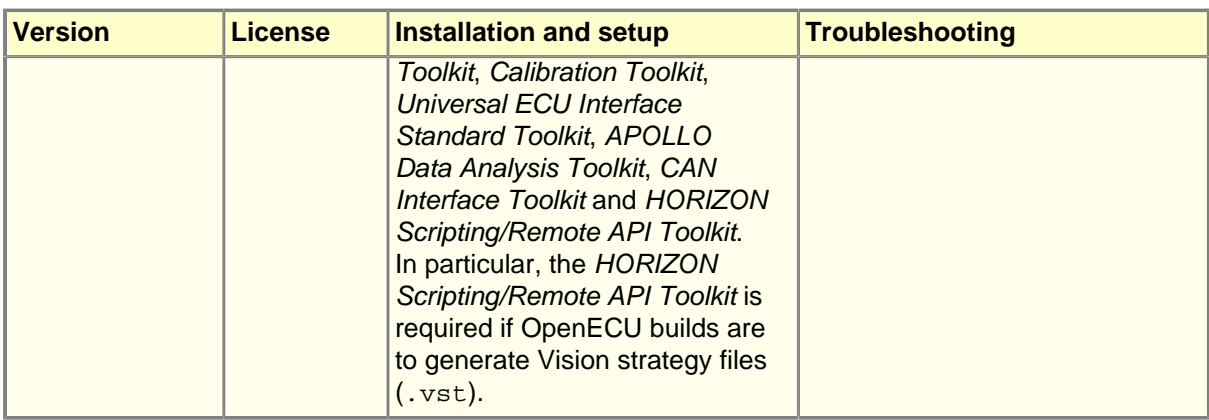

<sup>a</sup> The OpenECU method of configuring ATI Vision uses standardised ASAP2 files. As a result, all future versions of Vision are expected to be backwardly compatible (e.g., version 3.7 and version 4.0 are known to be compatible).

#### • ETAS INCA

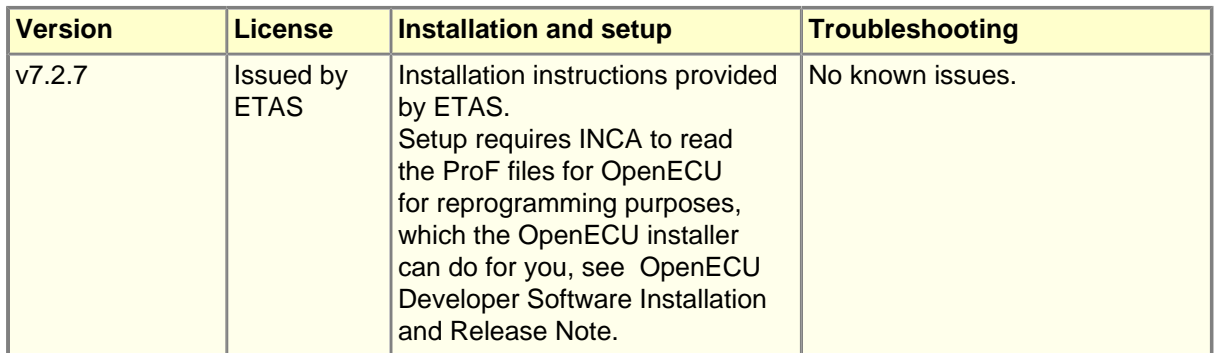

#### • Vector CANape

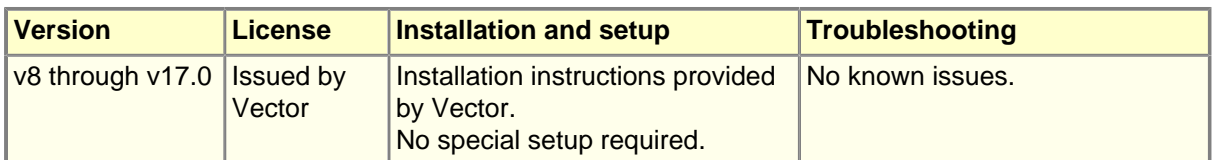

### <span id="page-6-0"></span>**1.6. Deprecated Tools**

Some third party tools have been marked deprecated and support for these tools will be removed in a future release of OpenECU.

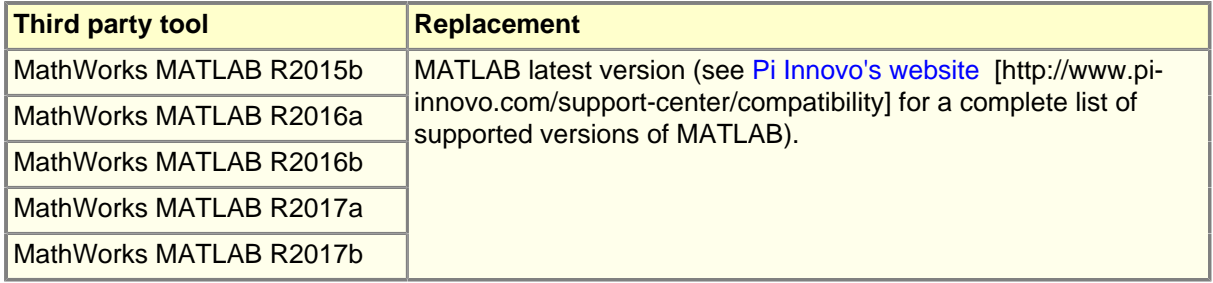